In the browser that's being used to launch the tests:

1. Go to:

[https://www.macromedia.com/support/documentation/en/flashplayer/help/settings\\_manager04.html](https://www.macromedia.com/support/documentation/en/flashplayer/help/settings_manager04.html) 2. Just under the 'Global Security Settings Panel' there'll be a Flash window called 'Adobe Flash Player Settings Manager'. If this isn't visible, check that Flash hasn't been blocked, and allow it to run if it has.

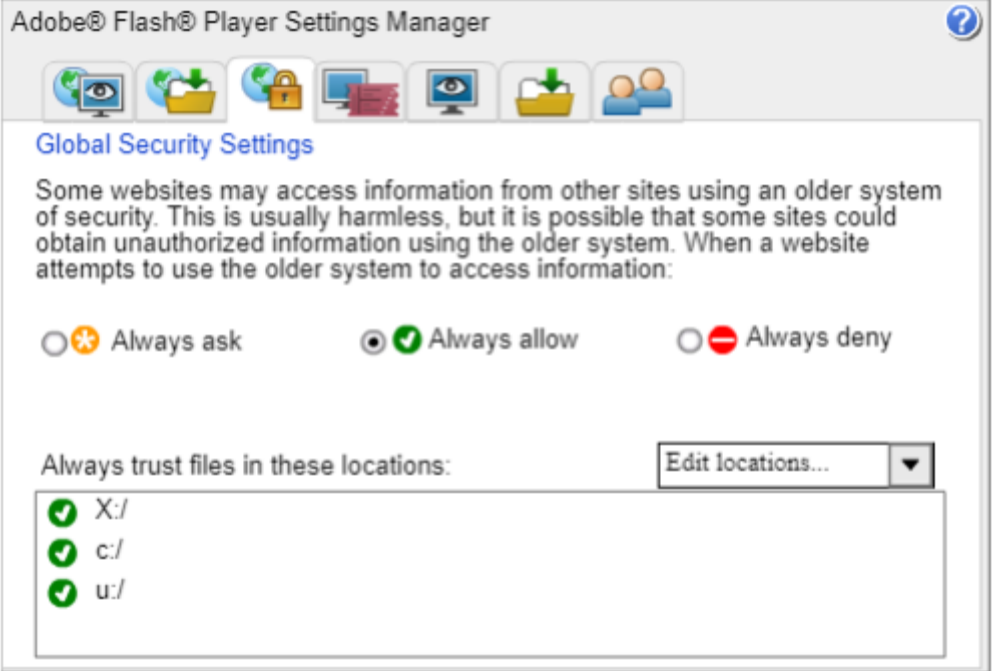

3. Use the Settings Manager to allow Flash Content to play from the location that the ZIP file has been extracted to. First, click 'Edit Locations'

4. Choose 'Add Location' from the drop-down

5. Click 'Browse For Folder' and then choose the folder the content is in. I've set mine to allow content to run from my network drives, but creating a Parent Folder for the files to be placed in and clearing that for Flash Content will work too.

6. Once the location has been added it'll appear in the 'Trusted Locations' view.

7. Re-run the index.html file, which should now work.